## Automatiser les tâches à l'aide des macro-commandes

BU09 – EXCEL (versions Microsoft Office 2010 à 365)

# DÉTAILS DE LA FORMATION

## **O** OBJECTIFS

- Automatiser des tâches contraignantes et répétitives
- Découvrir comment utiliser efficacement l'enregistreur de macro-commandes
- Connaitre les différents moyens d'exécuter une macro

## **B** PUBLIC

 Tout utilisateur souhaitant maîtriser les macro-commandes

#### **B** PRÉREQUIS

 Connaissances équivalentes aux modules Excel BU01 - 02 - 07

#### **DURÉE**

• 1 jour, soit 7 heures

## **C** NOMBRE DE STAGIAIRES PAR SESSION

de 1 à 6 p. maximum par groupe

#### **BUDGET**

- Inter-entreprises : 125  $\epsilon$  H.T / personne
- Intra entreprise : nous consulter

#### **D** DÉLAI D'ACCÈS

• Nous consulter

## **B** MODALITÉS PÉDAGOGIQUES

- Formation en salle à l'aide de :
	- o un vidéoprojecteur
	- o un poste informatique par participant
- Apprentissage des savoir-faire par l'alternance d'apports théoriques et exercices pratiques
- Remise d'un support en couleur contenant le cours du module de formation suivi

## **D** MODALITÉS D'ÉVALUATION ET FORMALISATION À L'ISSUE DE LA FORMATION

- Enquête de satisfaction stagiaire
- Bilan formateur / formatrice
- Remise d'une attestation individuelle de formation
- Délivrance d'une grille des compétences
- Enquête de satisfaction client

Alliance Form'Action

 13 rue de la Maladrerie Hameau Les Povots 10210 CHAOURCE 03 25 40 16 53 06 23 96 56 82

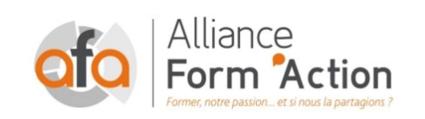

 jf.lhoret@aformaction.fr - www.aformaction.fr OF : N° 21 10 00647 10 - N° SIRET : 508 379 328 00042 - TVA FR : 12508379328 AFA20BU09EX

## PROGRAMME DE FORMATION

- **C** PRINCIPE ET METHODOLOGIE
- **C** CREER UN MODE OPERATOIRE
- LANCER L'ENREGISTREUR DE MACRO-COMMANDES ET METTRE AU POINT LE PROGRAMME
	- o Les options d'enregistrement
	- o L'enregistrement en relatif ou en absolu
	- o Déchiffrer le code enregistré
	- o Repérer et supprimer le code inutile
	- o Commenter le programme
- **EXECUTER LA MACRO COMMANDE** 
	- o Utiliser une combinaison de touches
	- o Exécuter au pas en pas en mode débogage
	- o Attacher la macro à un bouton ou un objet graphique
- **C** TRANSFORMER UNE MACRO EN MACRO COMPLEMENTAIRE